Børne- og Ungdomsforvaltningen

# **Sprogvurdering 3-6 i Hjernen&Hjertet for dagtilbud**

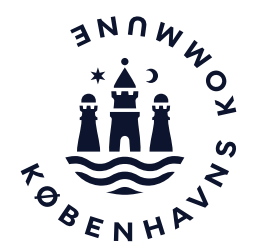

#### **Sprogvurdering 3-6 i dagtilbud**

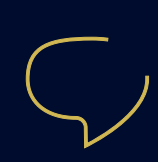

I København har vi en målsætning om, at alle børn skal have sproglige og kommunikative kompetencer, der giver dem mulighed for at deltage i leg og fællesskaber og på sigt starte i skole med de nødvendige sproglige forudsætninger. Som en del af det arbejde kan I anvende sprogvurderingsværktøjet Sprogvurdering 3-6 i Hjernen&Hjertet.

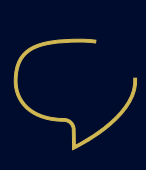

I kan sprogvurdere børn mellem 3 og 6 år. Ifølge Dagtilbudsloven skal I sprogvurdere alle 3 årige børn, hvis I har formodning om, at barnet har behov for sprogstimulering. I skal som udgangspunkt indhente samtykke hos forældrene ifm. sprogvurdering. I behøver dog ikke at indhente samtykke, hvis barnet er 3 år, og I har en formodning om, at barnet har behov for sprogstimulering.

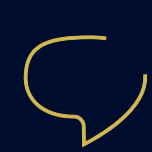

Hvis sprogvurderingen viser, at barnet har behov for en sprogunderstøttende indsats, skal I tilrettelægge en målrettet pædagogisk indsats og løbende følge op i sammen med barnets forældre. Husk at supplere med øvrig data for at få et ressource- og helhedsorienteret syn på barnets udvikling. Det kan fx være data fra TOPI, hverdagsobservationer, viden fra samtaler med forældre og lign.

#### **OBS om samtykke**

I de tilfælde hvor I kan sprogvurdere uden samtykke, skal I oplyse forældrene om, at de har pligt til at lade deres barn sprogvurdere og orientere forældrene skriftligt om, hvornår I sprogvurderer barnet. Find forældrebreve og læs mere om samtykke på Opgaveportalen.

#### **Sådan kommer du til Hjernen&Hjertet via Aula**

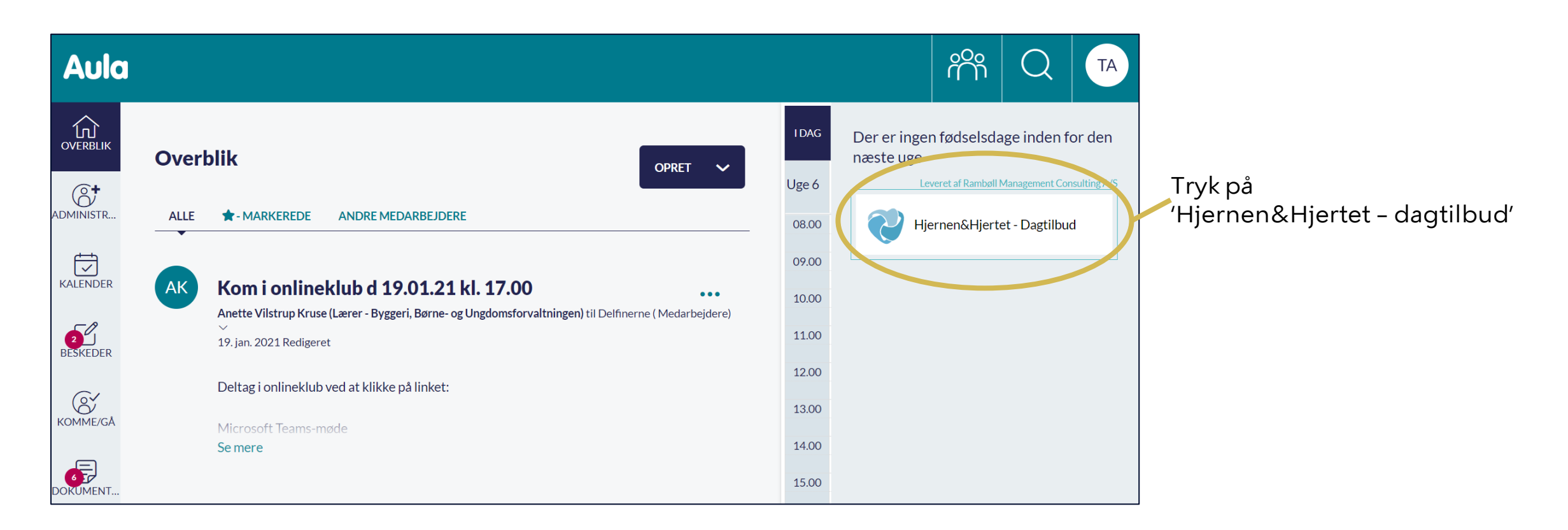

### **Sådan opretter du en sprogvurdering (1/2)**

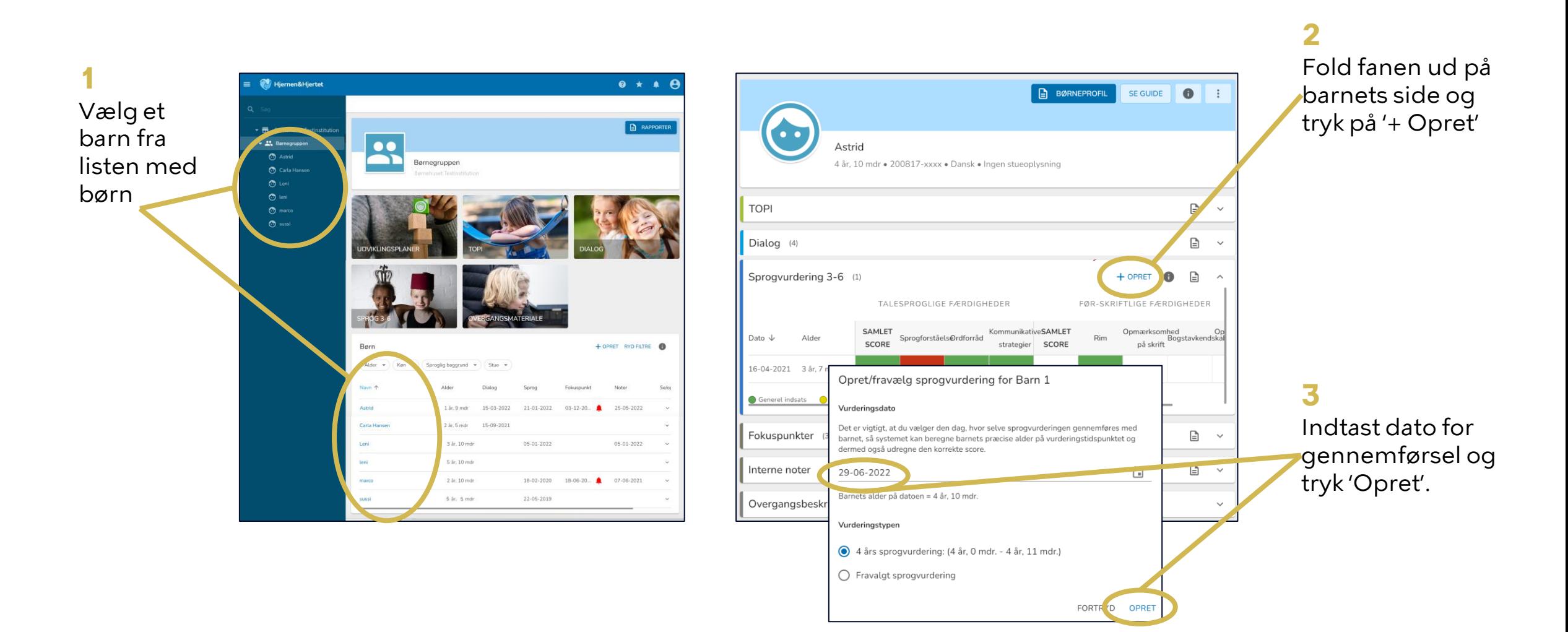

## **Sådan opretter du en sprogvurdering (2/2)**

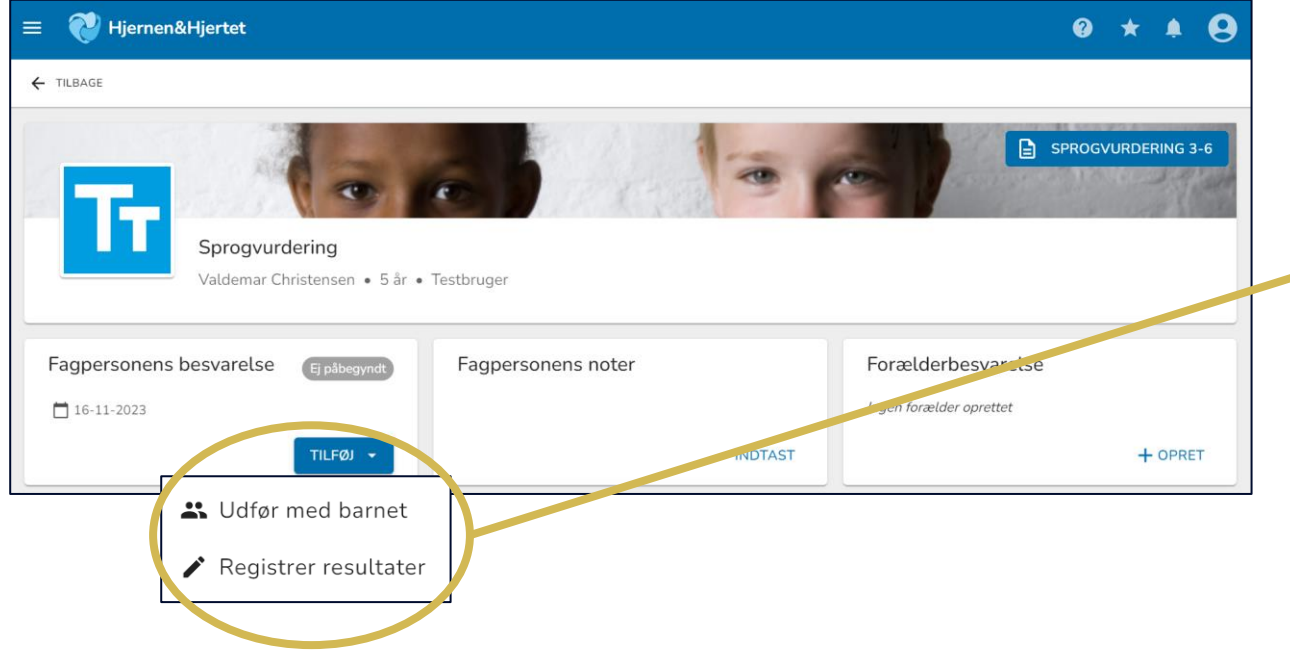

Tryk på 'Tilføj' og herefter:

**4**

- 'Udfør med barnet', hvis du gennemfører sprogvurderingen i systemet med barnet (**se s. 6-7**)
- 'Registrer resultater', hvis du tidligere har gennemført sprogvurderingen, fx på papir (**se s. 8**).

#### **Sådan bruger du 'Udfør med barnet' (1/2)**

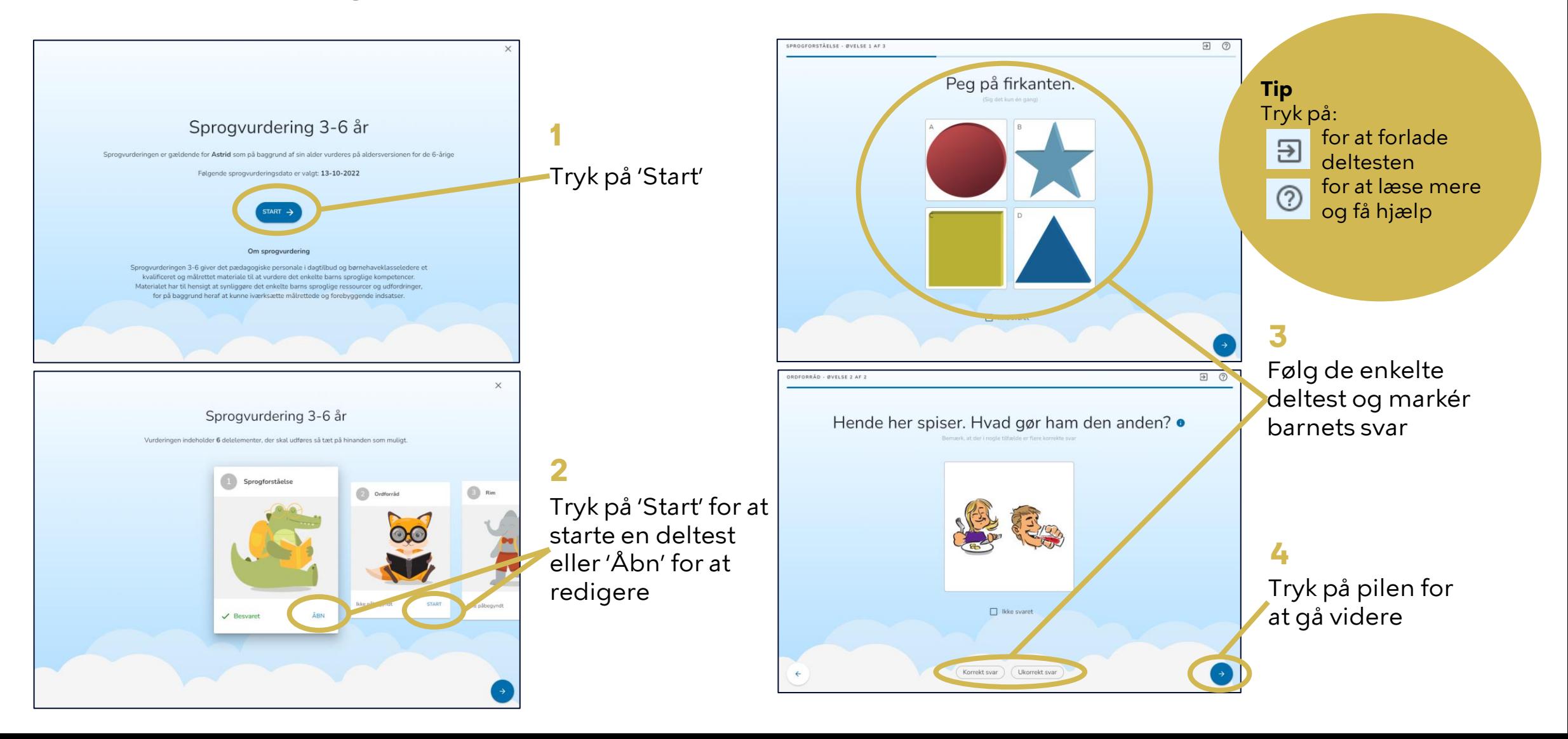

#### **Sådan bruger du 'Udfør med barnet' (2/2)**

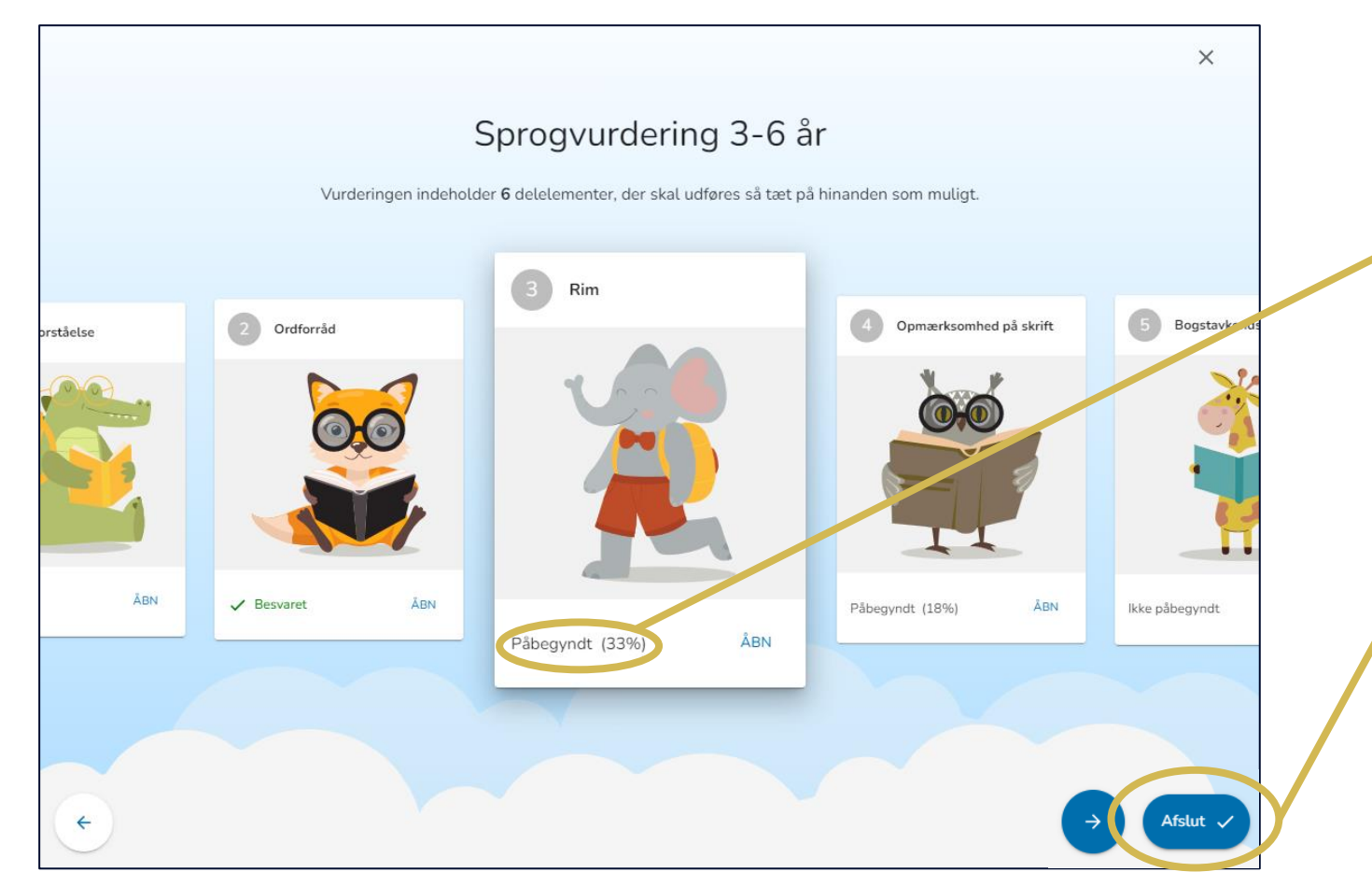

I overbliksbilledet kan du se, hvilke deltest der er 'Besvaret', 'Påbegyndt' eller 'Ikke påbegyndt'

Når alle deltest er afsluttet, skal du trykke 'Afslut' for at færdiggøre sprogvurderingen

> **Anbefaling** Forvaltningen anbefaler, at barnet gennemfører sprogvurderingen over en omgang. Hvis der er behov for at afbryde, er anbefalingen, at sprogvurderingens dele gennemføres så tæt på hinanden som muligt

#### **Sådan bruger du 'Registrer resultater'**

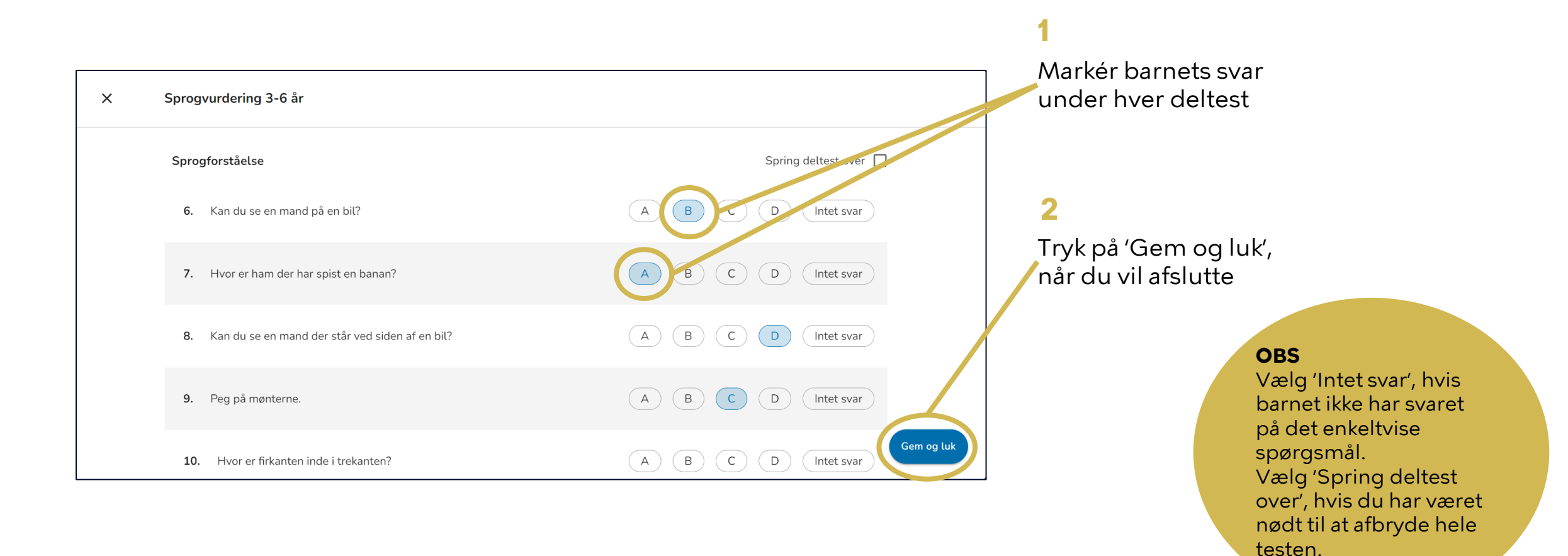

### **Sådan kan du bruge fanen 'Sprog 3-6'**

På fanen Sprog 3-6 kan du få overblik over gennemførte sprogvurderinger.

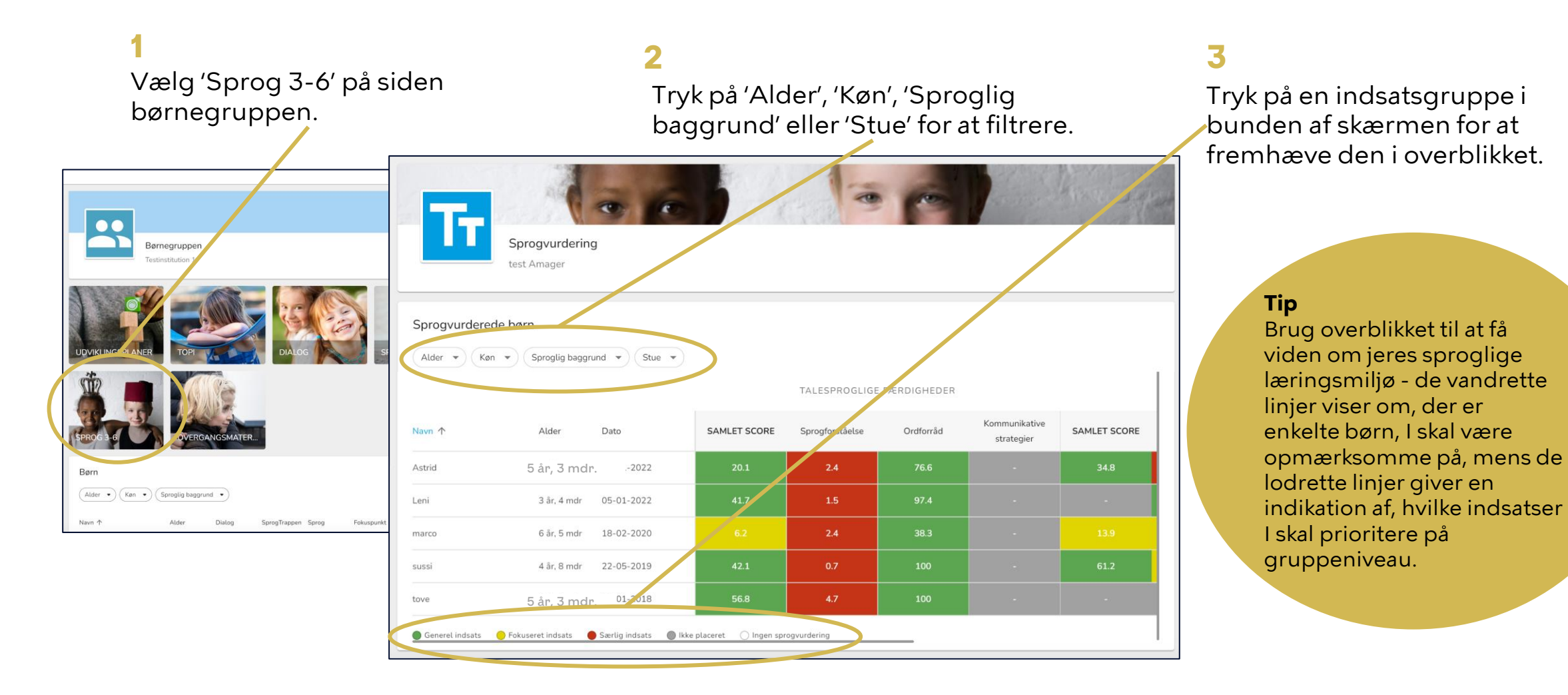

#### **Sådan deler du forældrespørgeskemaet i Forældreportalen OBS**

Forældremyndighedsindehavere modtager spørgeskemaet i Forældreportalen.

Hvis spørgeskemaet allerede er sendt, fremgår dato for seneste afsendelse under 'Send '.

Gå til barnets side og tryk på den sprogvurdering, hvor du vil dele.

Tryk på 'Send' på vurderingssiden under Forældrebesvarelse. **1** 2 **3**

Forældre kan herefter se og svare på spørgeskemaet i Forældreportalen.

![](_page_9_Picture_7.jpeg)

![](_page_9_Picture_8.jpeg)

besvarelse, når du sender spørgeskemaet  $e$  results.dk c  $\begin{minipage}{.4\linewidth} For a  
etdependent and the problem is a function of the system. \end{minipage}$  $\bullet$ Filippa Møller Madsen Spillopperne · Skærgården Nyt siden sidst Spørgeskema Sprogvurdering Sendt af Anne Klintø d. 30-11-2023 Se kommentar **Ting fra tidligere** Filtrer + Rapport Dialogprofil Læst d. 15-06-2022 Spørgeskema Forberedelse til forældresamtale Besvaret d. 10-06-2022 Filippa Albert

Forældre kan ikke se

fagpersonalets

#### **Sådan deler du med forældre i Forældreportalen**

Du kan dele Sprogvurdering 3-6 med forældremyndighedsindehavere.

Når du deler modtager forældre en PDF med sprogvurderingen i Forældreportalen.

**OBS** Hvis rapporten allerede er sendt, fremgår dato for seneste afsendelse under 'Send rapport til forældre'

![](_page_10_Figure_5.jpeg)